# CrystalView Exact

DisplayPort 1.2a and USB 3.1 CAT6a/7 Extender

Installation and Operation Manual

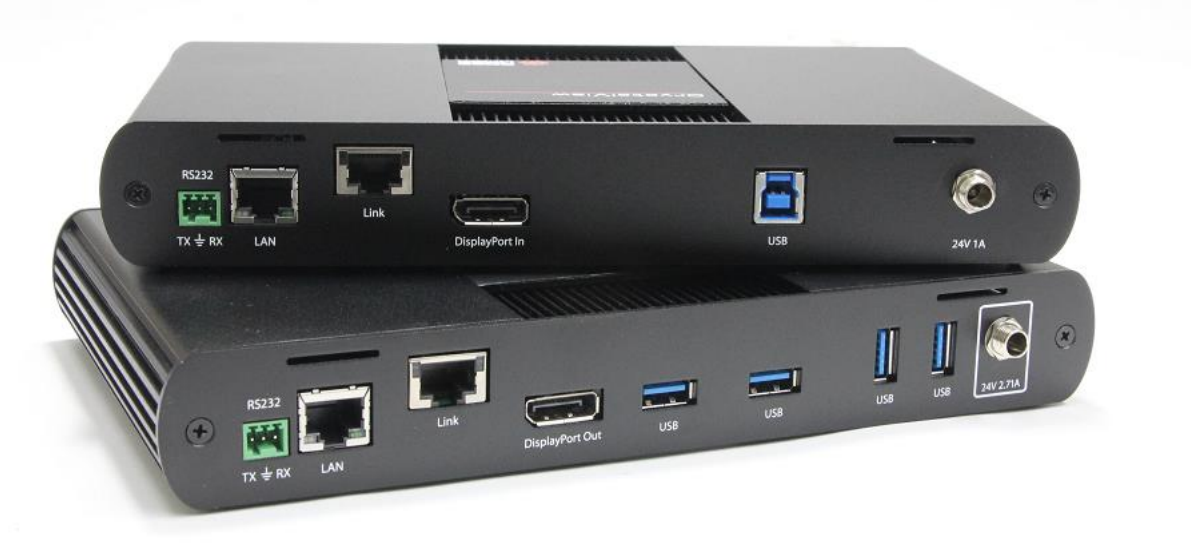

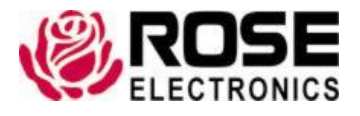

Phone: (281) 933-7673 tech-support@rose.com

# LIMITED WARRANTY

Rose Electronics<sup>®</sup> warrants the CrystalView Exact Extender to be in good working order for one year from the date of purchase from Rose Electronics or an authorized dealer. Should this product fail to be in good working order at any time during this one-year warranty period, Rose Electronics will, at its option, repair or replace the Unit as set forth below. Repair parts and replacement units will be either reconditioned or new. All replaced parts become the property of Rose Electronics. This limited warranty does not include service to repair damage to the Unit resulting from accident, disaster, abuse, or unauthorized modification of the Unit, including static discharge and power surges.

Limited Warranty service may be obtained by delivering this unit during the one-year warranty period to Rose Electronics or an authorized repair center providing a proof of purchase date. If this Unit is delivered by mail, you agree to insure the Unit or assume the risk of loss or damage in transit, to prepay shipping charges to the warranty service location, and to use the original shipping container or its equivalent. You must call for a return authorization number first. Under no circumstances will a unit be accepted without a return authorization number. Contact an authorized repair center or Rose Electronics for further information.

ALL EXPRESS AND IMPLIED WARRANTIES FOR THIS PRODUCT INCLUDING THE WARRANTIES OF MERCHANTABILITY AND FITNESS FOR A PARTICULAR PURPOSE, ARE LIMITED IN DURATION TO A PERIOD OF ONE YEAR FROM THE DATE OF PURCHASE, AND NO WARRANTIES, WHETHER EXPRESS OR IMPLIED, WILL APPLY AFTER THIS PERIOD. SOME STATES DO NOT ALLOW LIMITATIONS on HOW LONG AN IMPLIED WARRANTY LASTS, SO THE ABOVE LIMITATION MAY NOT APPLY TO YOU.

IF THIS PRODUCT IS NOT IN GOOD WORKING ORDER AS WARRANTIED ABOVE, YOUR SOLE REMEDY SHALL BE REPLACEMENT OR REPAIR AS PROVIDED ABOVE. IN NO EVENT WILL ROSE ELECTRONICS BE LIABLE TO YOU FOR ANY DAMAGES INCLUDING ANY LOST PROFITS, LOST SAVINGS OR OTHER INCIDENTAL OR CONSEQUENTIAL DAMAGES ARISING OUT OF THE USE OF OR THE INABILITY TO USE SUCH PRODUCT, EVEN IF ROSE ELECTRONICS OR AN AUTHORIZED DEALER HAS BEEN ADVISED OF THE POSSIBILITY OF SUCH DAMAGES, OR FOR ANY CLAIM BY ANY OTHER PARTY.

SOME STATES DO NOT ALLOW THE EXCLUSION OR LIMITATION OF INCIDENTAL OR CONSEQUENTIAL DAMAGES FOR CONSUMER PRODUCTS, SO THE ABOVE MAY NOT APPLY TO YOU. THIS WARRANTY GIVES YOU SPECIFIC LEGAL RIGHTS AND YOU MAY ALSO HAVE OTHER RIGHTS WHICH MAY VARY FROM STATE TO STATE.

Copyright Rose Electronics 2019. All rights reserved.

No part of this manual may be reproduced, stored in a retrieval system, or transcribed in any form or any means, electronic or mechanical, including photocopying and recording, without the prior written permission of Rose Electronics.

# DECLARATIONS OF CONFORMITY

The product safety of the devices is proven by their compliance with the following standards:

This is to certify that, when installed and used according to the instructions in this manual, the units listed and described here are shielded against the generation of radio interferences in conformity with the following European standards:

■ EN 55024

■ EN 61000

■ EN 55032

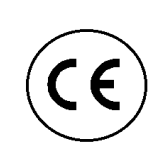

- FCC. This equipment has been found to comply with the limits for a Class B digital device, pursuant to Part 15 of the FCC Rules. These limits are designed to provide reasonable protection against harmful interference when the equipment is operated in a commercial environment. This equipment generates, uses, and can radiate radio frequency energy and, if not installed and used in accordance with the instruction manual, may cause harmful interference to radio communications. Operation of this equipment in a residential area is likely to cause harmful interference in which case the user will be required to correct the interference at their own expense.
- CAN/CSA-ICES-003 Issue 6. (Class B digital apparatus)
- RoHS. This device complies with Directive 2011/65/EU and Directive 2015/863/EU of the European Parliament on the restriction of the use of certain hazardous substances in electrical and electronic equipment (RoHS 2, RoHS 3).
- WEEE. The manufacturer complies with the EU regulations on the collection and recycling of all waste electrical and electronic equipment (WEEE).

# TABLE OF CONTENTS

# **Contents**

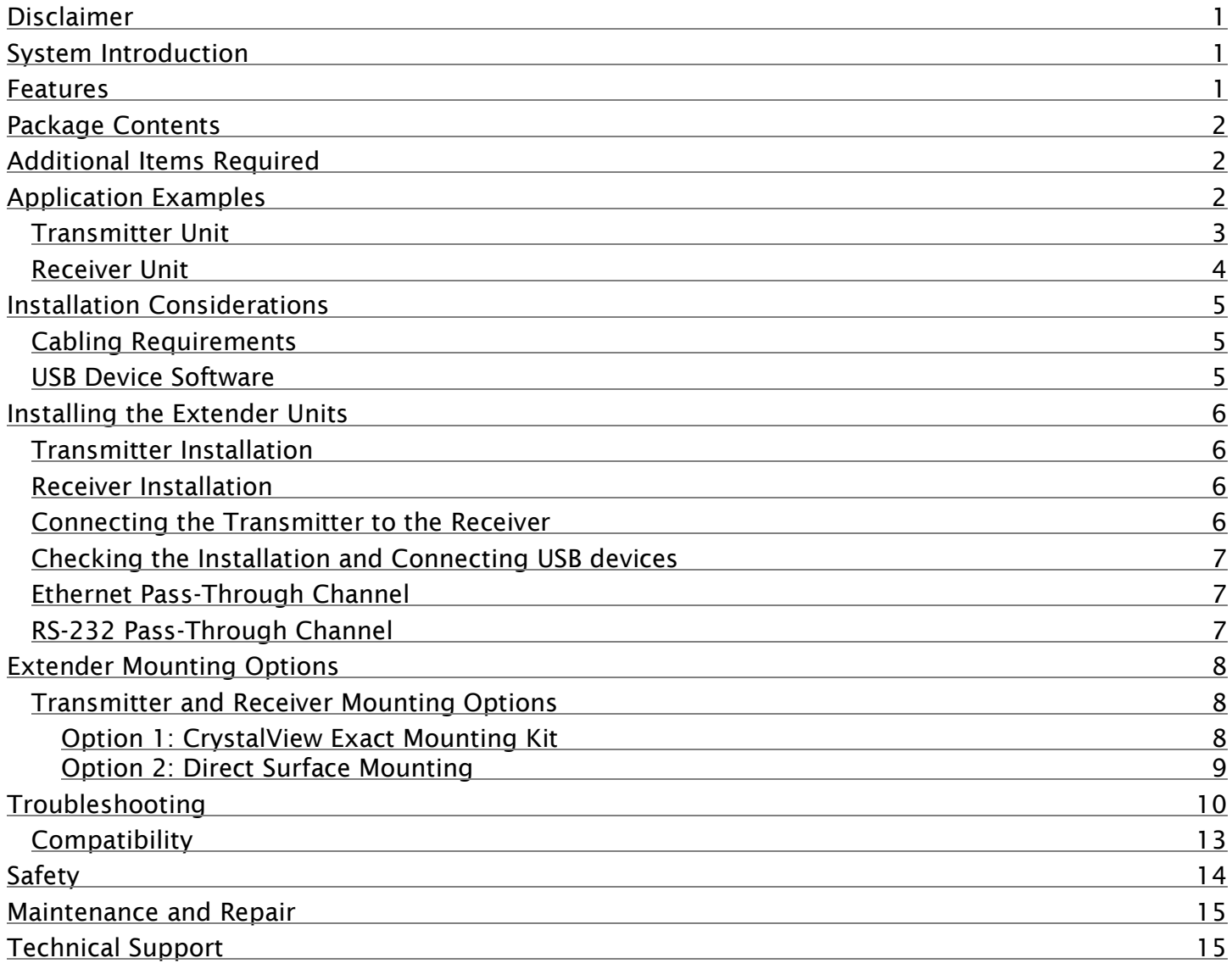

# Figures

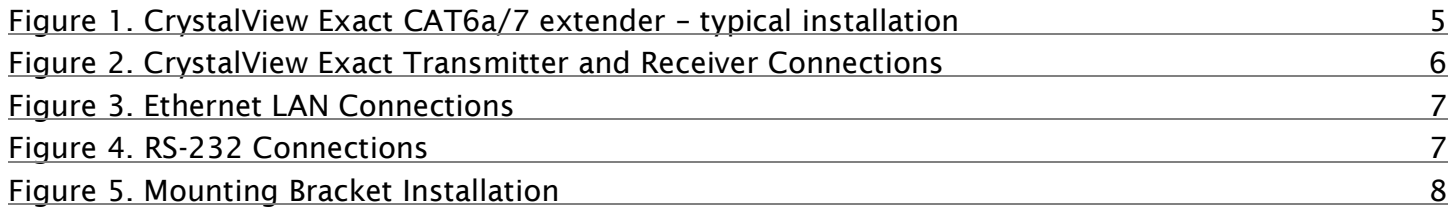

# Tables

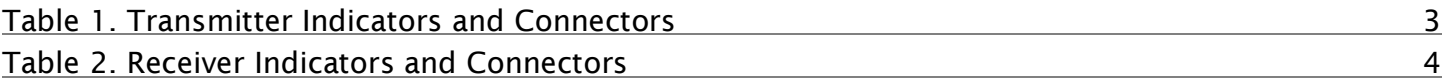

# Appendices

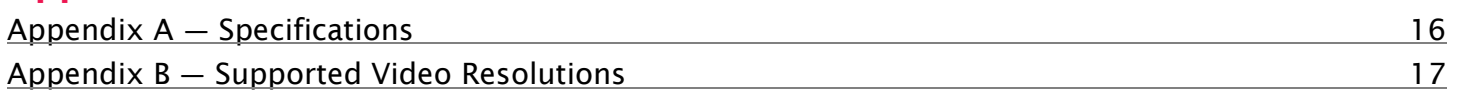

# INTRODUCTION

# <span id="page-4-0"></span>Disclaimer

While every precaution has been taken in the preparation of this manual, the manufacturer assumes no responsibility for errors or omissions. Neither does the manufacturer assume any liability for damages resulting from the use of the information contained herein. The manufacturer reserves the right to change the specifications, functions, circuitry of the product, and manual content at any time without notice. The manufacturer cannot accept liability for damages due to misuse of the product or other circumstances outside the manufacturer's control. The manufacturer will not be responsible for any loss, damage, or injury arising directly or indirectly from the use of this product (See limited warranty).

# <span id="page-4-1"></span>System Introduction

Thank you for choosing Rose Electronics' CrystalView Exact extender. The CrystalView Exact extends Ultra HD DisplayPort video and USB 3.1, 2.0 and 1.1 up to 330 feet (100 meters) over a single CAT6a/7 cable. Four USB devices can be directly connected to the remote Receiver, including up to three self-powered USB hubs for additional device support.

Pass-through connectors are also provided for Ethernet 100/1000 Mbps networks, allowing network enabled devices at the remote Receiver to be connected to a network at the Transmitter. The RS-232 pass-through channel adds to the extender's versatility, supporting remotely connected RS-232 devices and control interfaces.

The CrystalView Exact system consists of a Transmitter, a Receiver, and up to 330 feet (100 meters) of industry standard CAT6a/7 cable. The Transmitter connects to a DisplayPort video source and its USB host. For USB 3.1 SuperSpeed support (up to 5Gbps), the CrystalView Exact Transmitter should be connected directly to a USB 3.1 Gen 1/2 host.

The instructions in this manual assume a general knowledge of computer installation procedures, familiarity with cabling requirements, and some understanding of USB device operation.

### <span id="page-4-2"></span>Features

- Supports DisplayPort 1.2a with embedded 2 Channel 16/24-bit linear PCM audio
- Ultra HD resolutions up to 3840×2160@60Hz
- YCbCr 4:4:4 and RGB color to 10 bits per channel
- Provides simultaneous, transparent USB extension for USB 3.1, 2.0, and 1.1 devices
- When used with USB 3.1 Gen 1/2 hosts, allows SuperSpeed data rates up to 5Gbps
- Four USB 3.1 Receiver ports, each supplying up to 1.2 Amp (6W)
- Powered USB hubs can be used to support up to 30 devices
- Uses a single CAT6a/7 cable up to 330 feet long (100 meters)
- Ethernet 100/1000 pass-through channel for remote connection of network enabled devices
- Bidirectional RS-232 channel supports serial devices and controllers at baud rates to 115,200
- True plug and play; no software drivers required
- Works with all major operating systems: Windows®, MAC OS™, Linux® and Chrome OS™
- DisplayPort Multi-Stream Transport and DisplayPort Dual-Mode are not supported.

# <span id="page-5-0"></span>Package Contents

The package contents consist of the following:

- Transmitter unit
- **Receiver unit**
- DisplayPort cables (2)
- USB 3.1 Gen 1 cable (1)
- RS-232 mating connectors (2)
- 24V DC 1A power adapter for the Transmitter unit
- 24V DC 2.71A power adapter for the Receiver unit
- AC power cables (2)
- Installation & Operation Manual

# <span id="page-5-1"></span>Additional Items Required

CAT6a/7 cable, preferably solid core shielded (STP) or foiled (FTP) cable, terminated according to T568A or T568B

*All references to CAT6a/7 cable in this document refer to solid-core cable and represent the minimum CAT6a/7 specification requirements. Use of UTP/STP/FTP patch-cables may reduce the recommended cable extension distances.*

# <span id="page-5-2"></span>Application Examples

The CrystalView Exact is ideal for use in applications that require Ultra HD video coupled with USB 3.1 equipment such as conferencing cameras, or in computer room or industrial environments where USB devices need to be connected remotely from a host PC.

- Medical and imaging environments
- Video production and digital signage environments
- Industrial control
- Interactive whiteboard
- Extended connection for Ethernet network devices
- Boardroom and conferencing presentations utilizing USB 3.1 videoconferencing cameras
- Extension of multiple types and speeds of USB devices

# <span id="page-6-0"></span>Transmitter Unit

The Transmitter is connected to the host device using the supplied DisplayPort and USB 3.1 Gen 1 cables. Power for the Transmitter is provided by the included 24V DC 1A power adapter. Power and status indicators are conveniently located on the front panel for user reference. The EDID of the Receiver's DisplayPort monitor is copied to the Transmitter and remains until a different display is connected to the Receiver, or until is power cycled to the Transmitter.

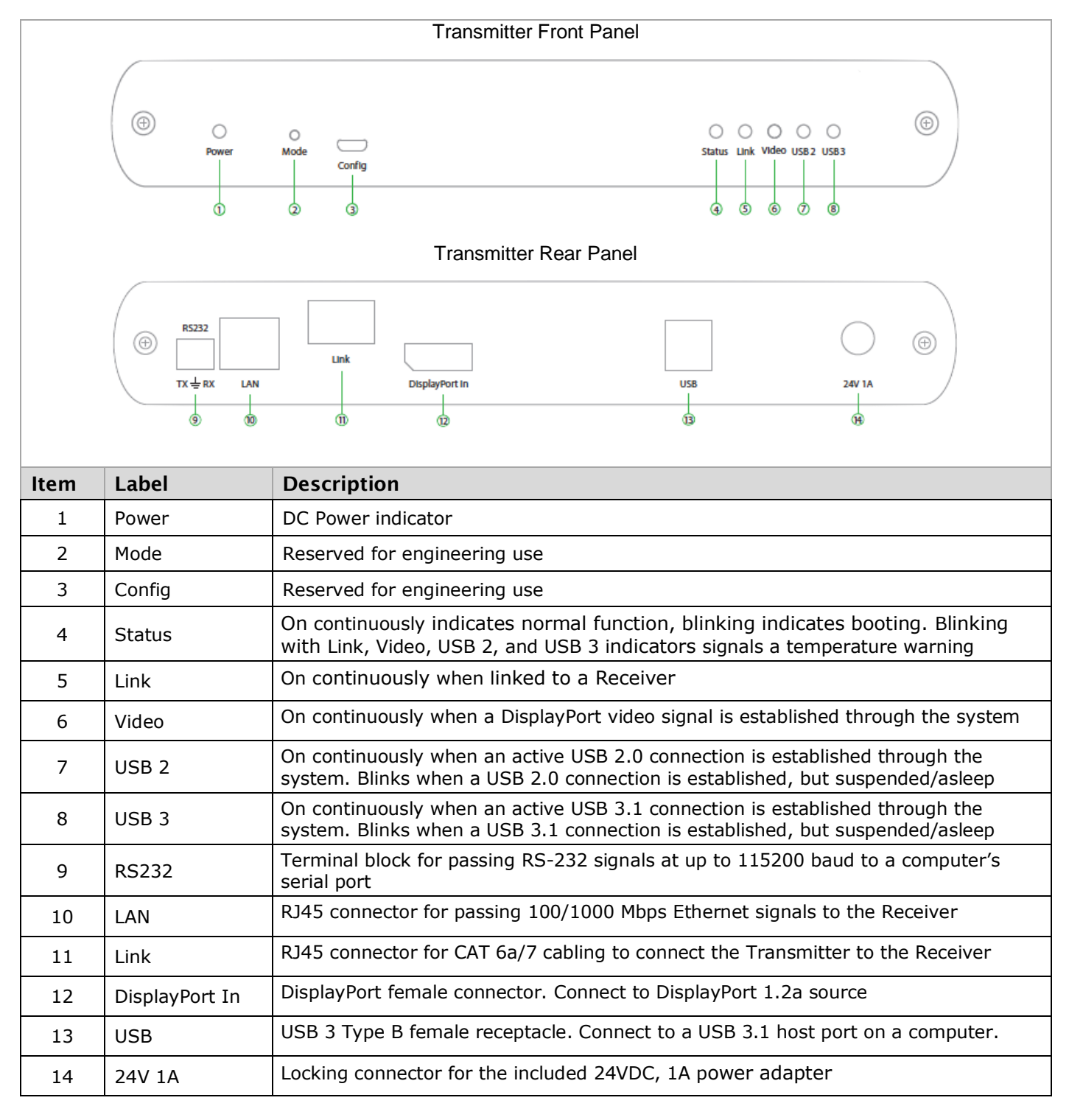

<span id="page-6-1"></span>**Table 1. Transmitter Indicators and Connectors**

# <span id="page-7-0"></span>Receiver Unit

The Receiver unit has a connector for a DisplayPort monitor, and four USB 3.1 Type A connectors. The USB ports work with any type of USB device, 3.1, 2.0 or 1.1. Additional devices may be connected by attaching up to three self-powered USB hubs to the Receiver unit. Ethernet enabled devices can be connected to the RJ45 LAN connector. RS-232 devices can be connected to the RS-232 terminal block.

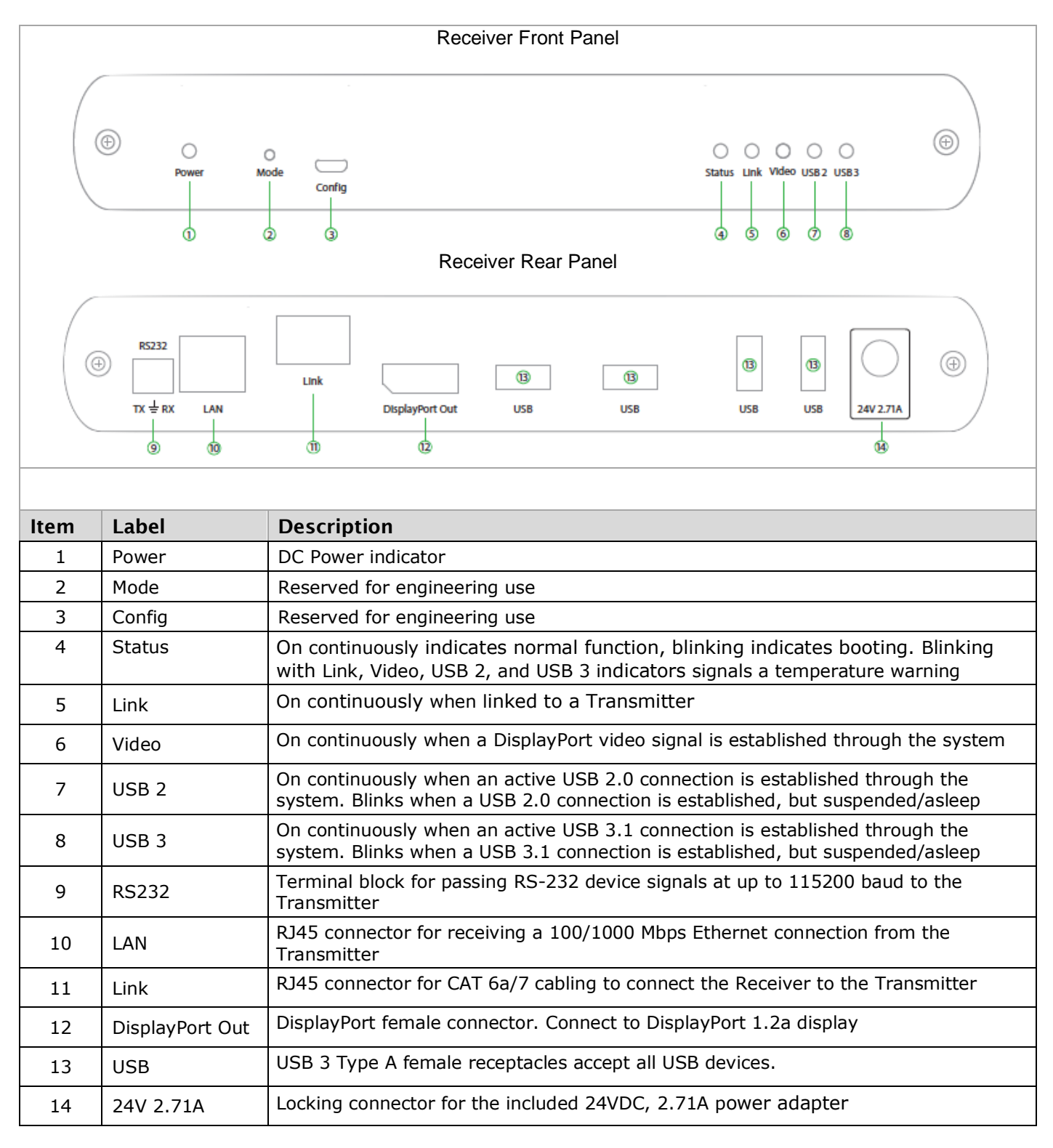

<span id="page-7-1"></span>**Table 2. Receiver Indicators and Connectors**

# <span id="page-8-0"></span>Installation Considerations

### <span id="page-8-1"></span>Cabling Requirements

The CrystalView Exact extender requires the use of at least Category 6a cabling in order to reach 330 feet (100m) of extension distance. No more than 33 feet (10m) of patch cable should be used. The remaining 295 feet (90m) should be solid core CAT6a or CAT7 premise cabling. When planning an installation, first determine the path of the link cable and whether shielded or foiled cable are appropriate. Unshielded (UTP) cable can be used if the cable run meets the following requirements:

- The cable is not bundled with other cables
- The cable is run loosely with other CATx cables
- The cable is not placed close to sources of interference, such as power lines and radios
- The cable is not looped or coiled

If any of these requirements cannot be guaranteed, shielded (STP) or foiled (FTP) cabling should be used. When terminating cables, ensure the matching RJ45 connector is used for the cable type. For example, if CAT6a cable is used, CAT6a compatible RJ45 connectors must be used. Otherwise, the benefits of using higher grade cabling may not be realized. When installing, ensure the cable is installed away from, or isolated from potential sources of interference such as electrical power wiring, fluorescent lighting and radio or walkie-talkie signals.

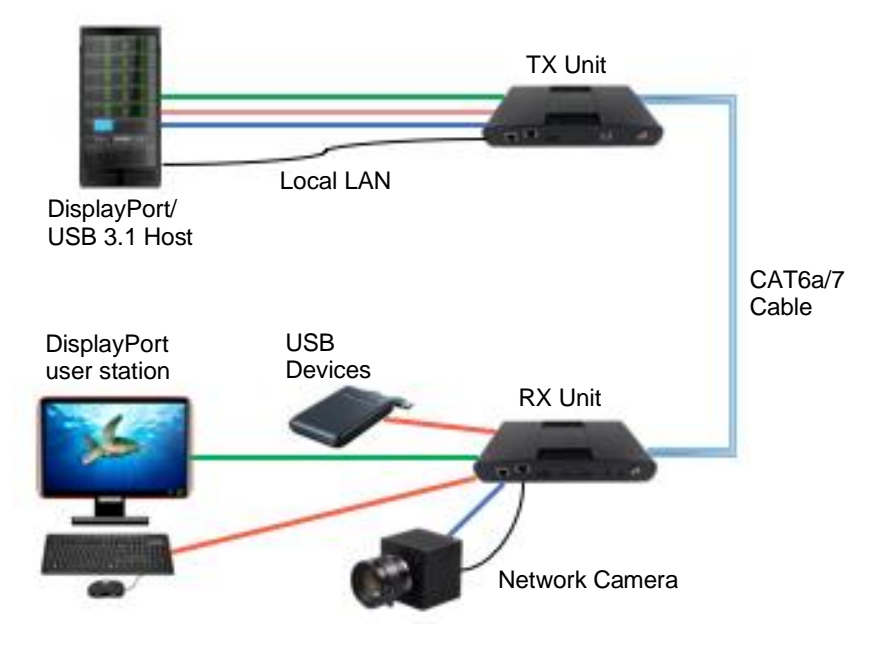

<span id="page-8-3"></span> **Figure 1. CrystalView Exact CAT6a/7 extender – typical installation**

### <span id="page-8-2"></span>USB Device Software

Some USB devices require software installation for proper operation. Install any required software and test all USB devices directly connected to the computer for proper operation. Then proceed with installation of the CrystalView Exact extender.

# <span id="page-9-0"></span>Installing the Extender Units

### <span id="page-9-1"></span>Transmitter Installation

- Place the Transmitter unit near the computer.
- Insert the power cord into the 24V 1A power adapter and connect the cord to an AC outlet.
- Connect the power adapter to the Transmitter.
- Connect the supplied USB 3.1 Gen 1 cable between the Transmitter's USB Type B connector and a USB 3.1 Type A port on the computer.
- Connect one of the supplied DisplayPort 2.1a cables between the DisplayPort source and the Transmitter's DisplayPort In connector.

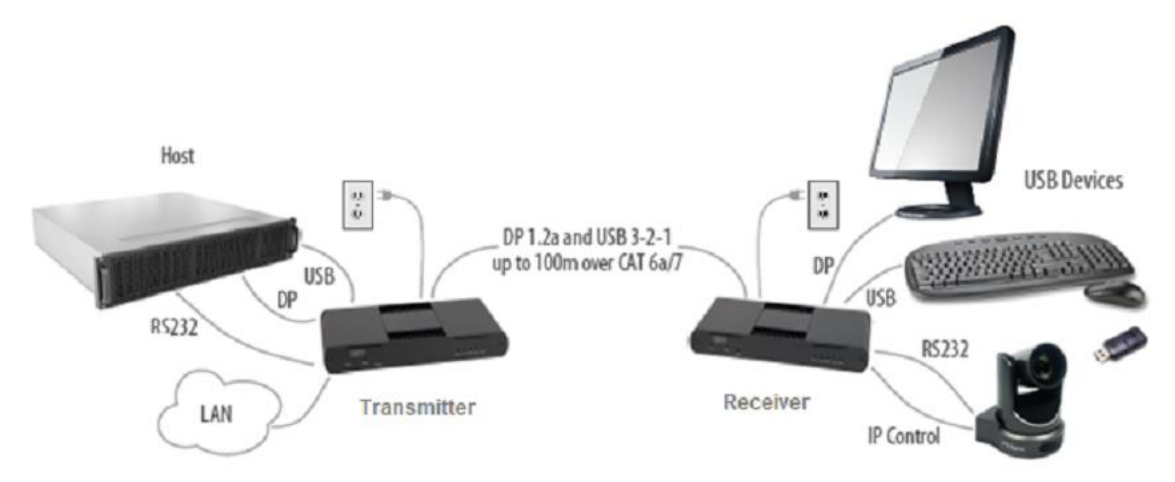

**Figure 2. CrystalView Exact Transmitter and Receiver Connections**

### <span id="page-9-4"></span><span id="page-9-2"></span>Receiver Installation

- Place the Receiver unit near the DisplayPort display and the USB devices.
- Insert the power cord into the 24V 2.71A power adapter connect the cord to an AC outlet.
- Connect the power adapter to the Receiver.
- Connect the supplied DisplayPort 2.1a cable between the DisplayPort device and the Receiver unit.

### <span id="page-9-3"></span>Connecting the Transmitter to the Receiver

#### With Surface Cabling:

- Plug one end of the CAT6a/7 cable into the Link port on the Transmitter.
- Plug the other end of the CAT6a/7 cable into the Link port on the Receiver.

#### **With Premise Cabling:**

- Plug one end of a CAT6a/7 patch cord into the link port on the Transmitter.
- Plug the other end of the patch cord into a CAT6a/7 information outlet near the Transmitter.
- Plug one end of a second CAT6a/7 patch cord into the link port on the Receiver.
- Plug the other end of the second patch cord into a CAT6a/7 information outlet near the Receiver.

## <span id="page-10-0"></span>Checking the Installation and Connecting USB devices

- Verify that the Power, Status, Link, USB 2 and USB 3 LED indicators on the Transmitter and Receiver are on. If the Link LEDs are off, the cabling between the Transmitter and Receiver may be defective or installed improperly.
- Verify that the Video LED indicators on the Transmitter and Receiver are on and that the display has video.
- To confirm that CrystalView Exact has been correctly installed, users of Windows 7, 8.1, or 10, should open Device Manager and expand the entry for Universal Serial Bus controllers by clicking the "+" sign. Two separate instances of "Generic SuperSpeed USB Hub" should be included in the list.
- MacOS users should open the System Profiler. In the left-hand column, under Hardware, select "USB". In the right-hand panel there should be two instances of "Hub" under USB SuperSpeed Bus.
- Connect USB devices to the Type A connectors on the Receiver and verify that they operate correctly.

# <span id="page-10-1"></span>Ethernet Pass-Through Channel

The CrystalView Exact provides a 100/1000 Mbps Ethernet pass-through channel that can be used for connecting network devices, such as cameras, to the LAN from a remote location. Connect any network device or access port to the RJ45 LAN port with up to 330ft (100m) of standard CAT5e, CAT6, or CAT7 cable.

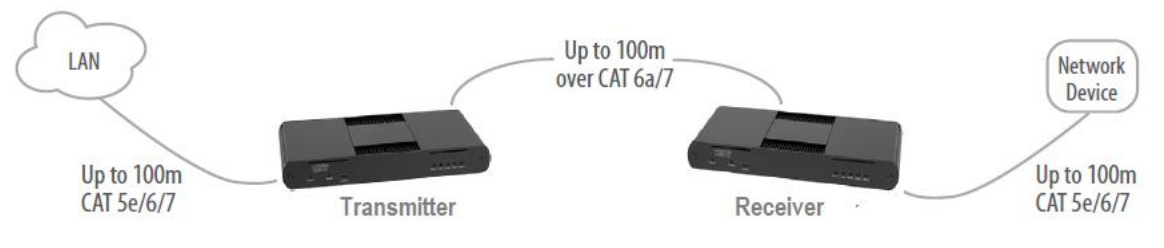

**Figure 3. Ethernet LAN Connections**

### <span id="page-10-3"></span><span id="page-10-2"></span>RS-232 Pass-Through Channel

CrystalView Exact also offers an RS-232 channel for passing RS-232 signals between serial devices connected to the three wire terminal block connectors at the Transmitter and Receiver. The channel supports data rates up to 115,200 baud. Connect the device TX, RX, and Ground lines to the terminal block mating connectors and plug them into the RS-232 terminal blocks.

<span id="page-10-4"></span>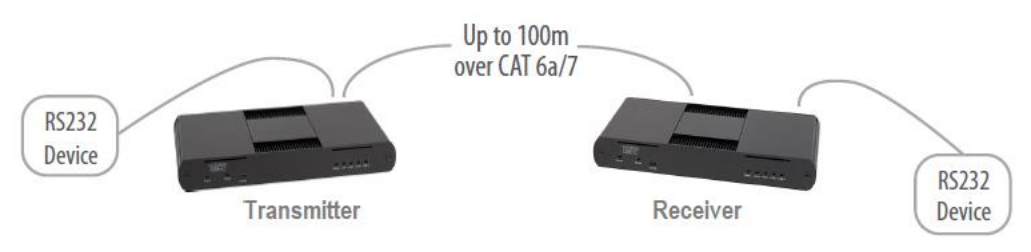

**Figure 4. RS-232 Connections**

# <span id="page-11-0"></span>Extender Mounting Options

### <span id="page-11-1"></span>Transmitter and Receiver Mounting Options

The bottom of the chassis includes four pre-drilled holes for optional mounting. Based on your requirements, choose from two available mounting options.

- CrystalView Exact Mounting Kit (purchased separately)
- **E** Direct Surface Mounting (Using your own rack shelf or tray)

#### <span id="page-11-2"></span>*Option 1: CrystalView Exact Mounting Kit*

1 kit required to mount each Transmitter or Receiver chassis

Kit Contents 2 mounting brackets 4 (M3) locking washers 4 (M3 x 10mm) Phillips screws Mounting bracket installation guide *(see diagram below)* 

Using a Phillips screwdriver, fasten and secure the provided screws, locking washers and brackets into place.

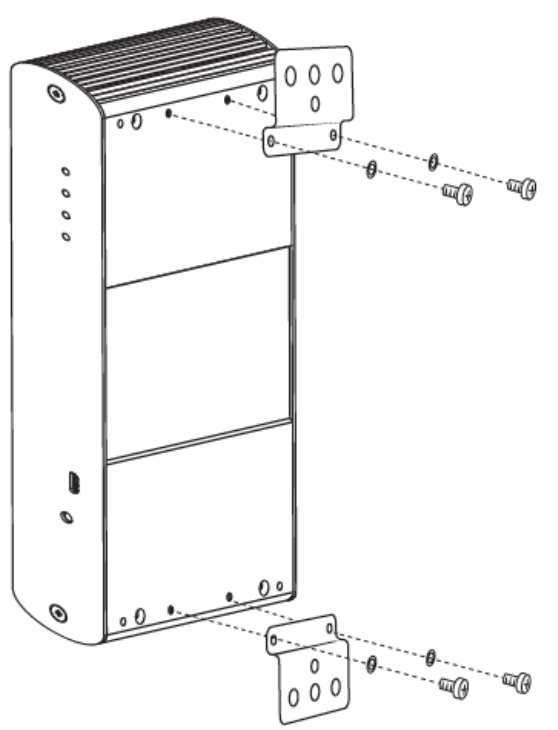

**Figure 5. Mounting Bracket Installation**

<span id="page-11-3"></span>When the brackets have been secured onto the extender chassis, it can be mounted onto a surface.

### <span id="page-12-0"></span>*Option 2: Direct Surface Mounting*

Use the the four pre-drilled holes bottom of the enclosure for directly mounting the extender chassis to your own rack shelf or rack tray.

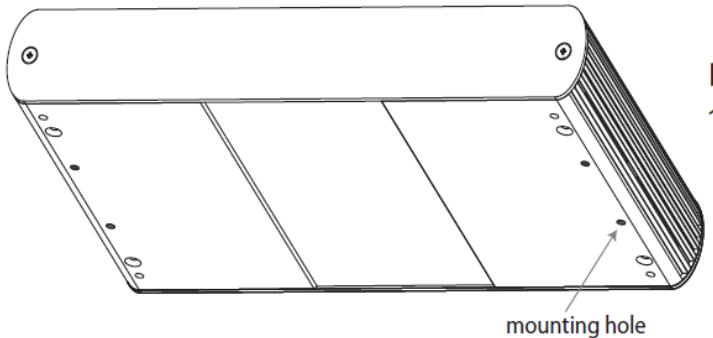

Distance between the enclosure mounting holes: 1.66" x 8.09" (42.0mm x 205.5mm)

- 1. Mark the center point of each of the four holes on your mounting surface.
- 2. Hardware recommendation: M3 locking washers and M3 screws (4 of each per extender). Screw length will depend on the thickness of the mounting surface.
- 3. Drill through each of the four-hole markings on the mounting surface using a 5/32" (3.97mm) drill bit.
- 4. Align the bottom chassis holes with the holes on the mounting surface.
- 5. Place a locking washer on each of the four screws and use a screwdriver to fasten the extender chassis into place.
- 6. Do not exceed a screw depth of 0.4" (10mm) into the chassis or damage may occur.

# TROUBLESHOOTING

# <span id="page-13-0"></span>Troubleshooting

The following table provides troubleshooting tips. The topics are arranged in the order in which they should be executed in most situations. If you are unable to resolve the problem after following these instructions, please contact Technical Support for further assistance.

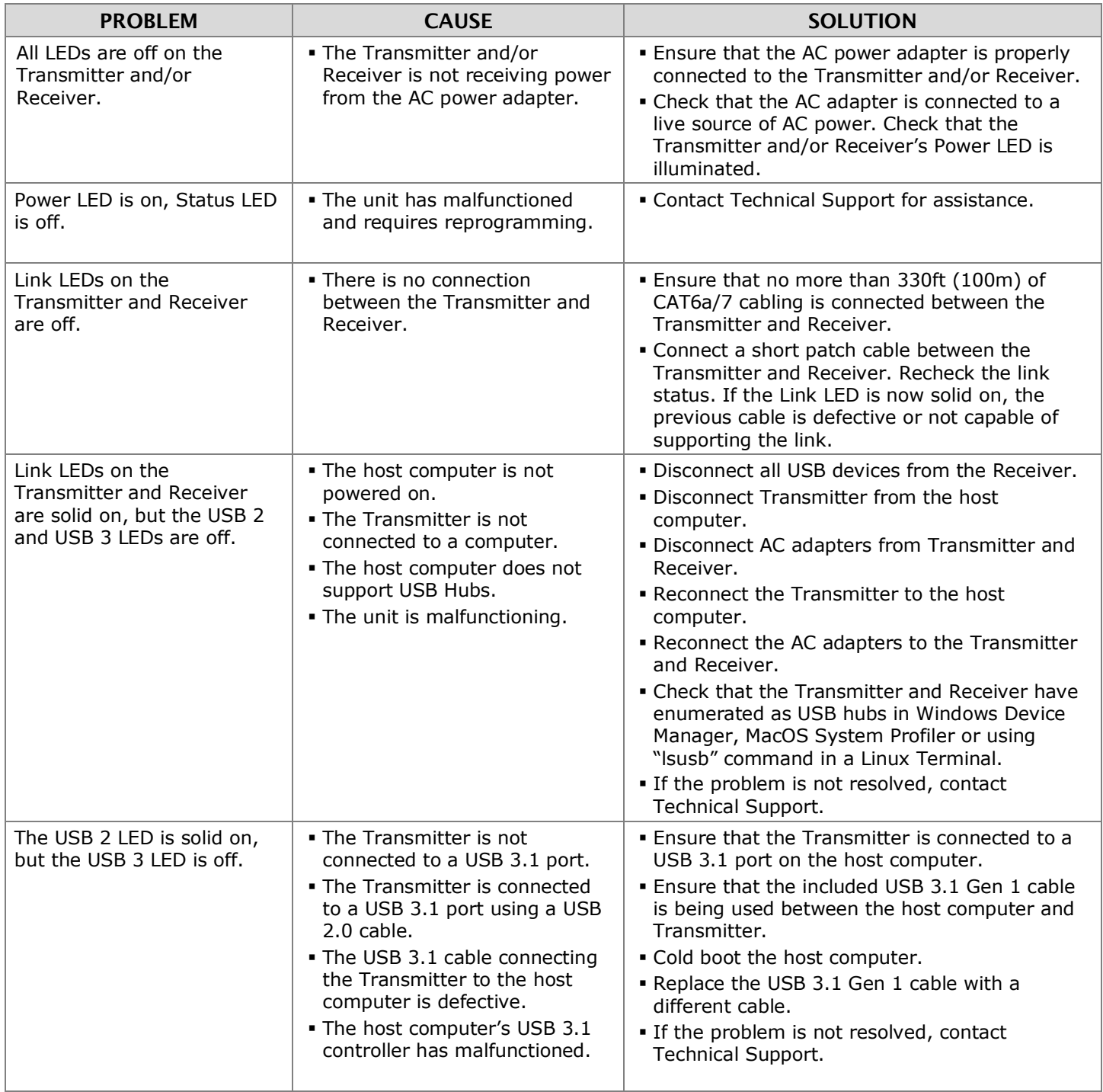

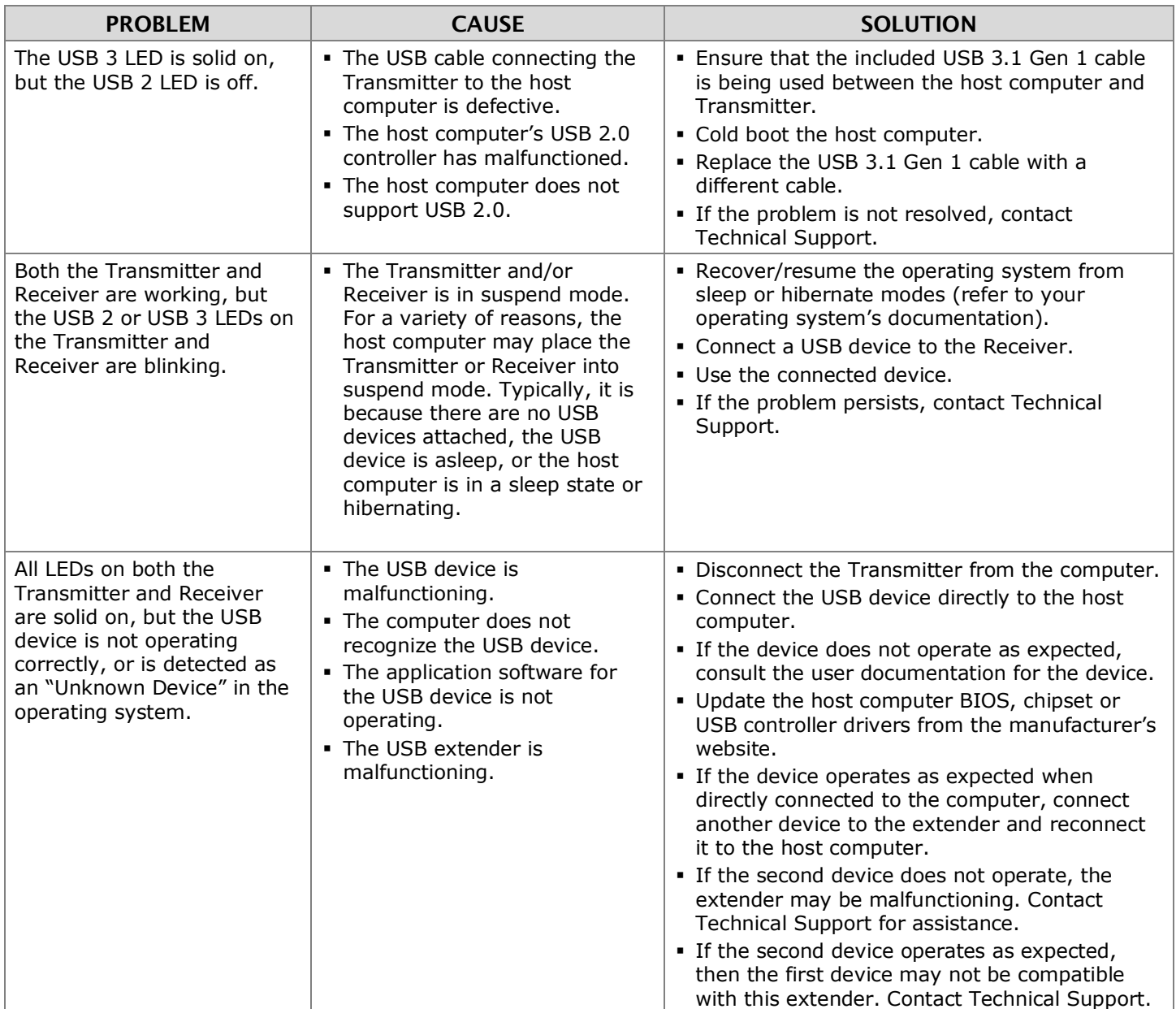

![](_page_15_Picture_398.jpeg)

![](_page_16_Picture_165.jpeg)

# <span id="page-16-0"></span>**Compatibility**

The CrystalView Exact is compliant with DisplayPort 1.2a, USB 2.0 and USB 3.1 Gen 1 specifications. However, there is no guarantee that all DisplayPort and USB devices or hosts will be compatible as there are a number of different characteristics that may impact the operation of DisplayPort and USB devices over extended distances.

# PRODUCT SAFETY

# <span id="page-17-0"></span>Safety

The CrystalView Exact extender, like all electronic equipment, should be used with care. To protect yourself from possible injury and to minimize the risk of damage to the Unit, read and follow these safety instructions.

- Follow all instructions and warnings marked on this unit.
- Except where explained in this manual, do not attempt to service this unit yourself.
- Do not use this unit near water.
- Assure that the placement of this unit is on a stable surface.
- Provide proper ventilation and air circulation.
- Keep connection cables clear of obstructions that might cause damage to them.
- Use only power cords, power adapter and connection cables designed for this unit.
- Keep objects that might damage this Unit and liquids that may spill, clear from this unit. Liquids and foreign objects might come in contact with voltage points that could create a risk of fire or electrical shock.
- Do not use liquid or aerosol cleaners to clean this unit. Always unplug this unit from the power source before cleaning.

Remove power from the unit and refer servicing to a qualified service center if any of the following conditions occur:

- The connection cables are damaged or frayed.
- The unit has been exposed to any liquids.
- The unit does not operate normally when all operating instructions have been followed.
- The unit has been dropped or the case has been damaged.
- The unit exhibits a distinct change in performance, indicating a need for service.

# SERVICE AND MAINTENANCE

### <span id="page-18-0"></span>Maintenance and Repair

This unit does not contain any internal user-serviceable parts. In the event a unit needs repair or maintenance, you must first obtain a Return Authorization (RA) number from Rose Electronics or an authorized repair center. This Return Authorization number must appear on the outside of the shipping container.

See Limited Warranty for more information.

When returning a unit, it should be double-packed in the original container or equivalent, insured and shipped to:

Rose Electronics

Attn: RA \_\_\_\_\_\_\_\_\_\_

10707 Stancliff Road

Houston, Texas 77099 USA

### <span id="page-18-1"></span>Technical Support

If you are experiencing problems, or need assistance installing your product consult the appropriate section of this manual. If, however, you require additional information or assistance, please contact the Rose Electronics Technical Support Department at:

Phone: (281) 933-7673 E-mail: TechSupport@rose.com Web: www.rose.com

Technical Support hours are from: 8:00 am to 6:00 pm CST (USA), Monday through Friday.

Please report any malfunctions in the operation of this Unit or any discrepancies in this manual to the Rose Electronics Technical Support Department.

# <span id="page-19-0"></span>Appendix A **—** Specifications

![](_page_19_Picture_295.jpeg)

# <span id="page-20-0"></span>Appendix B **—** Supported Video Resolutions

CrystalView Exact supports the following video resolutions at 60Hz

![](_page_20_Picture_67.jpeg)

# **WWW.ROSE.COM ▪ sales@rose.com ▪ (800) 333 -9343**

Rose Electronics • 10707 Stancliff Road • Houston, Texas 77099 Rose USA (281) 933 -7673 ▪ Rose Europe +49 (0) 2454 969442 Rose Asia +65 6324 2322 • Rose Australia +61 (0) 421 247083

![](_page_21_Picture_3.jpeg)